# **Kapitel WT:III**

#### III. Dokumentsprachen

- ❑ Auszeichnungssprachen
- ❑ HTML
- ❑ Cascading Stylesheets CSS
- ❑ XML-Grundlagen
- ❑ XML-Schema
- ❑ Die XSL-Familie
- ❑ Parse-Paradigmen und APIs für XML

#### **Cascading Stylesheets CSS Einordnung**

Ziele von CSS [\[W3C\]](https://www.w3.org/TR/CSS22/intro.html#design-principles):

- 1. leistungsfähige Layout-Definition für HTML-Dokumente
- 2. Anpassung an verschiedene Ausgabegeräte/-medien
- 3. zentrales Layout-Management

Cascading Stylesheets ermöglichen für HTML-Dokumente eine Trennung zwischen Inhalt und Darstellung.

Bemerkungen:

- ❑ CSS kompakt:
	- 1. Historie
	- 2. Einbindung von Stylesheet-Information
	- 3. Stylesheet-Regeln
	- 4. Selektoren
	- 5. Deklarationen
	- 6. Layout
	- 7. Verarbeitungsstrategie

#### Cascading Stylesheets CSS [W3C [status,](https://www.w3.org/TR/?tag=css) [reports,](https://www.w3.org/Consortium/Process#recs-and-notes) css [home\]](https://www.w3.org/Style/CSS) **Historie**

- CSS Level 1. Recommendation.
- CSS Level 2 R1. Recommendation.
- CSS Level 2 R2. First Public Working Draft. [W3C [WD\]](https://www.w3.org/TR/CSS22/)

Mit Level 3 beginnt eine modulweise Weiterentwicklung von CSS. [W3C [NOTE\]](https://www.w3.org/TR/CSS/#css-level-3)

- 2023 CSS 3. Status der Level 3-Module. [W3C [Status\]](https://www.w3.org/TR/?title=level%203&tag=css)

- 2023 CSS 4. Status der Level 4-Module. [W3C [Status\]](https://www.w3.org/TR/?title=level%204&tag=css)

- 2023 CSS 5. Status der Level 5-Module. [W3C [Status\]](https://www.w3.org/TR/?title=level%205&tag=css)

- 2023 CSS 6. Status der Level 6-Module. [W3C [Status\]](https://www.w3.org/TR/?title=level%206&tag=css)

CSS. Aktueller Snapshot. [W3C CSS snapshot: [principle,](https://www.w3.org/Style/2011/CSS-process) most [recent\]](https://www.w3.org/TR/CSS/)

Bemerkungen:

- ❑ Das Wort "Cascading" bezieht sich auf die kombinierte Anwendung mehrerer Stylesheets. Konflikte zwischen anwendbaren Layout-Vorgaben (d.h. durch die Layout-Vorgaben werden einer Elementinstanz für eine Property unverträgliche Werte zugewiesen) werden mit Rücksicht auf Ursprung, Gewichtung und Spezialisierungsgrad gelöst. [\[W3C\]](https://www.w3.org/TR/CSS22/cascade.html#cascade)
- ❑ Die Entwicklung der Cascading Style Sheets geschieht in "Leveln" (nicht Versionen), die aufeinander aufbauen. Dabei stellen die Features eines höheren Levels eine Übermenge der Features eines niedrigeren Levels dar. Das erlaubte Verhalten für ein Feature in einem höheren Level muss jedoch präziser definiert bzw. weniger tolerant als in einem niedrigeren Level definiert sein. [\[W3C\]](https://www.w3.org/TR/CSS/#css-levels)
- ❑ CSS Level 2 ist der letzte (gemeinsame) Sprach-Level von CSS. Die Weiterentwicklung nach Level 2 geschieht modulweise. *"There is no CSS Level 4* [and no Level 3]*."* [W3C [NOTE\]](https://www.w3.org/TR/CSS/#css-level-3) Für die einzelnen Module wird jedoch der Begriff "Level" verwendet.
- ❑ Das CSS-Snapshot-Dokument der W3C fasst den State-of-the-Art und damit die aktuelle offizielle Definition von CSS zusammen. [W3C CSS snapshot [principle,](https://www.w3.org/Style/2011/CSS-process) most [recent\]](https://www.w3.org/TR/CSS/)
- ❑ Kurzbeschreibung aller CSS-Spezifikationen: [\[W3C\]](https://www.w3.org/Style/CSS/specs)
- ❑ CSS Demos. [MDN [overview,](https://developer.mozilla.org/en-US/docs/Web/Demos_of_open_web_technologies#CSS) [1,](https://felixniklas.com/paperfold) [2,](https://ondras.github.io/rubik/) [3\]](https://ondras.github.io/blockout)

Einbindung von Stylesheet-Information [\[MDN\]](https://developer.mozilla.org/en-US/docs/Learn/CSS/First_steps/Getting_started#adding_css_to_our_document) [\[SELFHTML\]](https://wiki.selfhtml.org/wiki/CSS/Tutorials/Einstieg/Stylesheets_einbinden#Einbindung)

Die Einbindung bzw. Deklaration von Stylesheet-Information kann auf folgende, miteinander kombinierbare Arten geschehen:

1. Stylesheet-Deklaration in eigener CSS-Datei

2. Stylesheet-Deklaration zentral im HTML-Dokument

3. Style*attribut*-Deklaration im Start-Tag einer Elementinstanz

Einbindung von Stylesheet-Information [\[MDN\]](https://developer.mozilla.org/en-US/docs/Learn/CSS/First_steps/Getting_started#adding_css_to_our_document) [\[SELFHTML\]](https://wiki.selfhtml.org/wiki/CSS/Tutorials/Einstieg/Stylesheets_einbinden#Einbindung)

Die Einbindung bzw. Deklaration von Stylesheet-Information kann auf folgende, miteinander kombinierbare Arten geschehen:

1. Stylesheet-Deklaration in eigener CSS-Datei

<link rel="stylesheet" type="text/css" href="../share/bib.css"> Das <link>-Element ist nur im <head>-Element einer HTML-Datei erlaubt.

2. Stylesheet-Deklaration zentral im HTML-Dokument

```
<style type="text/css">
 h3 {color: red; font: arial}
</style>
```
Das <style>-Element ist in dieser Form nur im <head>-Element erlaubt.

#### 3. Style*attribut*-Deklaration im Start-Tag einer Elementinstanz

Einbindung von Stylesheet-Information [\[MDN\]](https://developer.mozilla.org/en-US/docs/Learn/CSS/First_steps/Getting_started#adding_css_to_our_document) [\[SELFHTML\]](https://wiki.selfhtml.org/wiki/CSS/Tutorials/Einstieg/Stylesheets_einbinden#Einbindung)

Die Einbindung bzw. Deklaration von Stylesheet-Information kann auf folgende, miteinander kombinierbare Arten geschehen:

1. Stylesheet-Deklaration in eigener CSS-Datei

<span id="page-7-0"></span><link rel="stylesheet" type="text/css" href="../share/bib.css"> Das <link>-Element ist nur im <head>-Element einer HTML-Datei erlaubt.

2. Stylesheet-Deklaration zentral im HTML-Dokument

```
<style type="text/css">
 h3 {color: red; font: arial}
</style>
```
Das <style>-Element ist in dieser Form nur im <head>-Element erlaubt.

3. Style*attribut*-Deklaration im Start-Tag einer Elementinstanz

<h3 style="color: red; font: arial">Neues Kapitel</h3>

Die Syntax des Attributwertes entspricht dem [Deklarationsteil](#page-10-0) einer CSS-Regel.

Bemerkungen:

- ❑ Der Geltungsbereich von Stylesheet-Deklarationen, die aus einer CSS-Datei eingebunden werden, ist global für das HTML-Dokument. Die CSS-Datei muss die Namenserweiterung .css haben.
- ❑ Der Geltungsbereich von Stylesheet-Deklarationen, die im <head>-Element notiert werden, ist global für das HTML-Dokument.
- ❑ Der Geltungsbereich von Style*attribut*-Deklarationen ist die Elementinstanz selbst einschließlich ihrer Kindelemente.
- ❑ Im Konfliktfall haben lokale Deklarationen Vorrang vor globalen Deklarationen.
- ❑ Stylesheet-Deklarationen innerhalb eines HTML-Dokuments widersprechen dem Paradigma der Trennung von Inhalt und Darstellung.

Bemerkungen (Medientypen) :

- ❑ Durch Angabe eines media-Attributs im [<link>](#page-7-0)-Tag lassen sich Medientypen wie screen, print, aural, braille, handheld, tv, tty oder all spezifizieren. Je nach Endgerät werden vom Browser passende Stylesheets ausgewählt.
- ❑ Stylesheet-Dateien lassen sich kombinieren. Beispiel:

```
<link rel="stylesheet" href="base.css">
<link rel="stylesheet" href="print.css" media="print">
<link rel="stylesheet" href="screen1a.css" media="screen">
<link rel="stylesheet" href="screen1b.css" media="screen">
<link rel="alternate stylesheet" href="screen2.css" media="screen" title=...>
```
#### Im Beispiel gilt das Stylesheet

- **–** base.css für alle Medientypen.
- **–** print.css zusätzlich für den Medientyp print. Die enthaltenen CSS-Regeln werden u.a. bei der Erzeugung der Druckvorschau berücksichtigt.
- **–** screen1a.css und screen1b.css oder alternativ screen2.css zusätzlich für den Medientyp screen.
- ❑ Alternative Stylesheets für den Medientyp screen können meist im Browsermenü ausgewählt werden. Als Menüeintrag wird der Text des title-Attributs verwendet.

Stylesheet-Regeln [\[SELFHTML\]](https://wiki.selfhtml.org/wiki/CSS/Tutorials/Einstieg/Syntax#Regelsatz_und_Deklaration)

Ein Stylesheet ist eine Sammlung von Layout-Regeln. Eine Layout-Regel ist wie folgt aufgebaut:

<span id="page-10-0"></span>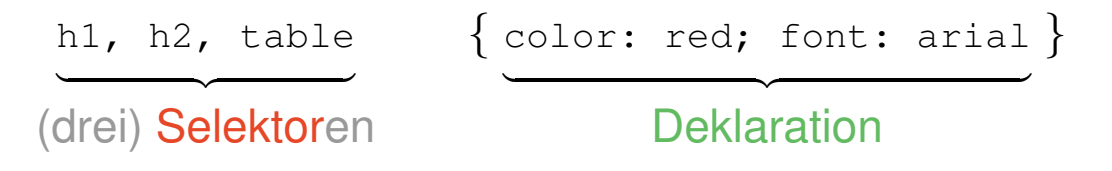

❑ Mittels des Selektors werden passende Elementinstanzen ausgewählt. Mehrere Selektoren können – durch Kommata getrennt – in einer Liste angegeben sein.

Selektoren mit gleichem Deklarationsteil lassen sich zusammenfassen. ❀ ∨-Semantik

❑ Der Deklarationsteil enthält – durch Semikola getrennt – die Layout-Vorgaben in Form von [Property-](https://www.w3.org/TR/CSS22/conform.html#property)Value-Paaren.

Es werden immer alle Layout-Vorgaben ausgeführt.  $\rightsquigarrow \wedge$ -Semantik

Selektoren [W3C selectors [level](https://www.w3.org/TR/selectors4/) 3, level 4] [\[MDN\]](https://developer.mozilla.org/en-US/docs/Web/Guide/CSS/Getting_Started/Selectors)

1. Elementtypselektoren [\[W3C\]](https://www.w3.org/TR/selectors4#type-selectors)

2. Attributselektoren [\[W3C\]](https://www.w3.org/TR/selectors4#attribute-selectors)

3. Klassenselektoren [\[W3C\]](https://www.w3.org/TR/selectors4#class-html)

Selektoren [W3C selectors [level](https://www.w3.org/TR/selectors4/) 3, level 4] [\[MDN\]](https://developer.mozilla.org/en-US/docs/Web/Guide/CSS/Getting_Started/Selectors)

1. Elementtypselektoren [\[W3C\]](https://www.w3.org/TR/selectors4#type-selectors)

h1 {color: red} <h1> ... </h1>

2. Attributselektoren [\[W3C\]](https://www.w3.org/TR/selectors4#attribute-selectors)

3. Klassenselektoren [\[W3C\]](https://www.w3.org/TR/selectors4#class-html)

Selektoren [W3C selectors [level](https://www.w3.org/TR/selectors4/) 3, level 4] [\[MDN\]](https://developer.mozilla.org/en-US/docs/Web/Guide/CSS/Getting_Started/Selectors)

1. Elementtypselektoren [\[W3C\]](https://www.w3.org/TR/selectors4#type-selectors)

h1 {color: red} <h1> ... </h1>

2. Attributselektoren [\[W3C\]](https://www.w3.org/TR/selectors4#attribute-selectors)

h1[hreflang=fr] {color: red} <h1 hreflang="fr"> ... </h1>

3. Klassenselektoren [\[W3C\]](https://www.w3.org/TR/selectors4#class-html)

Selektoren [W3C selectors [level](https://www.w3.org/TR/selectors4/) 3, level 4] [\[MDN\]](https://developer.mozilla.org/en-US/docs/Web/Guide/CSS/Getting_Started/Selectors)

1. Elementtypselektoren [w3C]

<span id="page-14-0"></span>h1 {color: red} <h1> ... </h1>

2. Attributselektoren [\[W3C\]](https://www.w3.org/TR/selectors4#attribute-selectors)

h1[hreflang=fr] {color: red} <h1 hreflang="fr"> ... </h1>

- 3. Klassenselektoren [\[W3C\]](https://www.w3.org/TR/selectors4#class-html)
	-
	- h1.*Classname* {color: red} <h1 class="*Classname*"> ... </h1>

.*Classname* {color: red} <div class="*Classname*"> ... </div>

Selektoren [W3C selectors [level](https://www.w3.org/TR/selectors4/) 3, level 4] [\[MDN\]](https://developer.mozilla.org/en-US/docs/Web/Guide/CSS/Getting_Started/Selectors)

1. Elementtypselektoren [w3C]

h1 {color: red} <h1> ... </h1>

2. Attributselektoren [\[W3C\]](https://www.w3.org/TR/selectors4#attribute-selectors)

h1[hreflang=fr] {color: red} <h1 hreflang="fr"> ... </h1>

#### 3. Klassenselektoren [\[W3C\]](https://www.w3.org/TR/selectors4#class-html)

.*Classname* {color: red} <div class="*Classname*"> ... </div> h1.*Classname* {color: red} <h1 class="*Classname*"> ... </h1>

#### 4. ID-Selektoren [\[W3C\]](https://www.w3.org/TR/selectors4#id-selectors)

#*Identifier* {color: red} <h1 id="*Identifier*"> ... </h1>

Selektoren (Fortsetzung)

5. Pseudo-Klassenselektoren [\[W3C\]](https://www.w3.org/TR/selectors4#useraction-pseudos)

6. Pseudo-Elementselektoren [W3C [level](https://www.w3.org/TR/css3-selectors#pseudo-elements) 3, [level](https://www.w3.org/TR/selectors4#pseudo-elements) 4]

7. Kombinierte Selektoren [\[W3C\]](https://www.w3.org/TR/selectors4#combinators)

Selektoren (Fortsetzung)

5. Pseudo-Klassenselektoren [\[W3C\]](https://www.w3.org/TR/selectors4#useraction-pseudos)

a:visited {color: red}  $\langle a \rangle$  ...  $\langle a \rangle$ 

6. Pseudo-Elementselektoren [W3C [level](https://www.w3.org/TR/selectors4#pseudo-elements) 3, level 4]

7. Kombinierte Selektoren [\[W3C\]](https://www.w3.org/TR/selectors4#combinators)

Selektoren (Fortsetzung)

5. Pseudo-Klassenselektoren [\[W3C\]](https://www.w3.org/TR/selectors4#useraction-pseudos)

a:visited {color: red}  $\langle a \rangle$  ...  $\langle a \rangle$ 

6. Pseudo-Elementselektoren [W3C [level](https://www.w3.org/TR/selectors4#pseudo-elements) 3, level 4]

p::first-line {color: red} <p> ... </p>

7. Kombinierte Selektoren [\[W3C\]](https://www.w3.org/TR/selectors4#combinators)

Selektoren (Fortsetzung)

5. Pseudo-Klassenselektoren [\[W3C\]](https://www.w3.org/TR/selectors4#useraction-pseudos)

a:visited {color: red} <a> ... </a>

6. Pseudo-Elementselektoren [W3C [level](https://www.w3.org/TR/selectors4#pseudo-elements) 3, level 4]

p::first-line {color: red} <p> ... </p>

7. Kombinierte Selektoren [\[W3C\]](https://www.w3.org/TR/selectors4#combinators)

h1 em {color: red}  $\langle h1\rangle$ This is  $\langle em\rangle$ very $\langle /em\rangle$  ...  $\langle /hl\rangle$ (<em>-Element ist Nachfolger von <h1>-Element)

thead > tr {color: orange} <thead> <tr> ... </thead> [[Beispiel\]](https://webis.de/downloads/lecturenotes/web-technology/unit-de-doclang-html.pdf#html-table) ✿✿✿✿✿✿✿✿ (<tr>-Element ist Kindknoten von <thead>-Element)

Bemerkungen:

❑ Pseudo*klassen* ermöglichen die Selektion auf Basis von Information, die nicht oder nur versteckt im Dokumentenbaum abgebildet ist. [\[W3C\]](https://www.w3.org/TR/selectors4#pseudo-classes)

Diese Information kann sich auf folgende Aspekte beziehen:

- **–** Links und Lokationen [\[W3C\]](https://www.w3.org/TR/selectors4/#location)
- **–** Benutzeraktionen [\[W3C\]](https://www.w3.org/TR/selectors4/#useraction-pseudos)
- **–** Zeitverläufe [\[W3C\]](https://www.w3.org/TR/selectors4/#time-pseudos)
- **–** linguistische Konzepte [\[W3C\]](https://www.w3.org/TR/selectors4/#linguistic-pseudos)
- **–** Eingabezustände [\[W3C\]](https://www.w3.org/TR/selectors4/#input-pseudos)
- **–** Dokumentbaumstruktur [\[W3C\]](https://www.w3.org/TR/selectors4/#structural-pseudos)
- ❑ Pseudo*elemente* ermöglichen die Selektion von Dokumenteninhalt, der nicht durch die Markup-Sprache ausgezeichnet werden kann. [\[W3C\]](https://www.w3.org/TR/selectors4#pseudo-elements)

Beispiele: der erste Buchstabe eines Abschnitts, die letzte Zeile eines Abschnitts.

❑ Unter die Rubrik der kombinierten Selektoren fällt insbesondere die Spezifikation von Nachbarschaftsbeziehungen im Dokumentenbaum. [\[W3C\]](https://www.w3.org/TR/selectors4#combinators)

Beispiele: (ist Nachfolger von), > (ist Kindknoten von),  $\sim$  (ist Geschwisterknoten von).

Selektoren (Fortsetzung)

Mit Hilfe von [Klassenselektoren](#page-14-0) kann die Einführung neuer Elementtypen nachempfunden werden.

Besonders geeignet sind die funktionslosen HTML-Elementtypen [\[MDN\]](https://developer.mozilla.org/en-US/docs/Learn/HTML/Introduction_to_HTML/Document_and_website_structure#Non-semantic_wrappers) :

- 1. [Block-](https://webis.de/downloads/lecturenotes/web-technology/unit-de-doclang-html.pdf#html-block-inline)Elementtyp <div>
- 2. [Inline-](https://webis.de/downloads/lecturenotes/web-technology/unit-de-doclang-html.pdf#html-block-inline)Elementtyp <span> ✿✿✿✿✿✿✿✿

Selektoren (Fortsetzung)

Mit Hilfe von [Klassenselektoren](#page-14-0) kann die Einführung neuer Elementtypen nachempfunden werden.

Besonders geeignet sind die funktionslosen HTML-Elementtypen [\[MDN\]](https://developer.mozilla.org/en-US/docs/Learn/HTML/Introduction_to_HTML/Document_and_website_structure#Non-semantic_wrappers) :

- 1. [Block-](https://webis.de/downloads/lecturenotes/web-technology/unit-de-doclang-html.pdf#html-block-inline)Elementtyp <div>
- 2. [Inline-](https://webis.de/downloads/lecturenotes/web-technology/unit-de-doclang-html.pdf#html-block-inline)Elementtyp <span> ✿✿✿✿✿✿✿✿

#### Beispiel:

```
<head>
 <title>Example</title>
 <style type="text/css">
   .my-h1 {font-family: sans-serif; color: blue}
 </style>
</head>
<body>
 <div class="my-h1">Ein eigener Stil für h1-Überschriften</div>
  ...
```
Bemerkungen:

- ❑ HTML verwendet eine feste Dokumentstruktur und somit sind alle Elementtypen vorgegeben. Diese HTML-Elementtypen besitzen elementtypspezifische Vorgaben für ihre Darstellung.
- ❑ Die Schaffung von Elementinstanzen, die zu einer gemeinsamen Stylesheet-Klasse gehören und darüberhinaus ohne weitere Funktion (= ohne intendierte Semantik) sind, geschieht in zwei Schritten:
	- 1. Definition einer neuen Stylesheet-Klasse mittels .*Classname* {...}.
	- 2. Verwendung der neuen Stylesheet-Klasse mittels [class](#page-14-0)="*Classname*" in Elementinstanzen des Typs <div> oder <span>.
- ❑ Eine übertriebene Nutzung dieses Konzeptes ist zu vermeiden, weil die intendierte Semantik selbstdefinierter Klassen für Außenstehende oft nicht erkennbar ist. [\[W3C\]](https://www.w3.org/TR/selectors4#class-html) [\[MDN\]](https://developer.mozilla.org/en-US/docs/Learn/HTML/Introduction_to_HTML/Document_and_website_structure#sect3) [\[SELFHTML\]](https://wiki.selfhtml.org/wiki/Barrierefreiheit/Webseiten_zug%C3%A4nglich_gestalten#WAI-ARIA) Stichwort: WAI-ARIA, Web Accessibility Initiative – Accessible Rich Internet Applications [\[W3C\]](https://www.w3.org/WAI/standards-guidelines/aria/) [\[SELFHTML\]](https://wiki.selfhtml.org/wiki/Barrierefreiheit/Webseiten_zug%C3%A4nglich_gestalten#WAI-ARIA)

Deklarationen

[CSS-Deklarationen](#page-10-0) (= Spezifikationen für Properties) können sich auf nahezu alle Aspekte der Dokumentgestaltung beziehen.

- ❑ Maßeinheiten [\[MDN\]](https://developer.mozilla.org/en-US/docs/Learn/CSS/Building_blocks/Values_and_units#Numbers_lengths_and_percentages)
- ❑ Schrift [\[MDN\]](https://developer.mozilla.org/en-US/docs/Web/CSS/CSS_Fonts)
- ❑ Farben [\[MDN\]](https://developer.mozilla.org/en-US/docs/Web/CSS/color_value)
- □ Listen [MDN [styled,](https://mdn.github.io/learning-area/css/styling-text/styling-lists/) [source\]](https://developer.mozilla.org/en-US/docs/Learn/CSS/Styling_text/Styling_lists#a_simple_list_example)
- □ Tabellen [\[MDN\]](https://developer.mozilla.org/en-US/docs/Web/Guide/CSS/Getting_Started/Tables) [webis [aitools,](https://aitools.de) [lecturenotes\]](https://webis.de/lecturenotes/courses-map.html)
- ❑ Box-Modell [\[W3C\]](https://www.w3.org/TR/CSS22/box.html#box-dimensions) [\[MDN\]](https://developer.mozilla.org/en-US/docs/Learn/CSS/Introduction_to_CSS/Box_model) [\[SELFHTML\]](https://wiki.selfhtml.org/wiki/CSS/Tutorials/Boxmodell#Theorie:_das_klassische_Box-Modell)

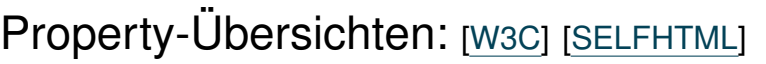

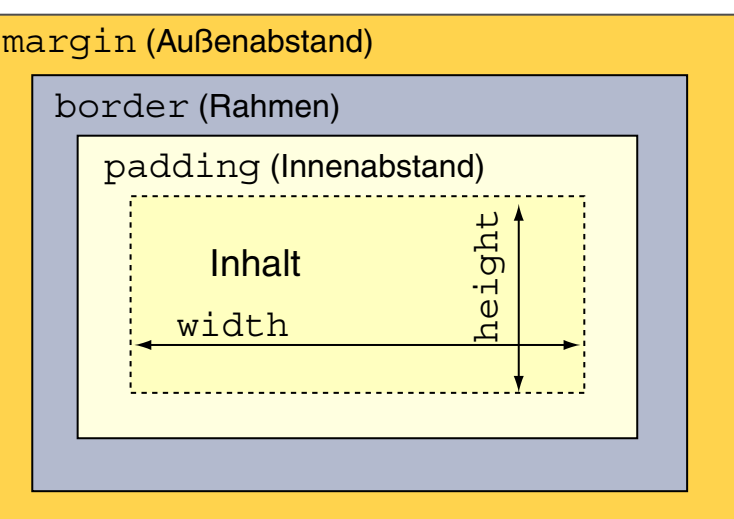

Layout (*Visual Formatting*) [W3C [CSS](https://www.w3.org/TR/CSS22/visuren.html) 2.2] [flexbox: [W3C,](https://www.w3.org/TR/css-flexbox-1) [MDN,](https://developer.mozilla.org/en-US/docs/Web/CSS/CSS_Flexible_Box_Layout/Basic_Concepts_of_Flexbox) [SELFHTML\]](https://wiki.selfhtml.org/wiki/CSS/Tutorials/Flexbox/Warum_Flexbox%3F)

Das Rendering eines Dokuments erfolgt auf einer unendlich großen Zeichenfläche (*Canvas* ). Der [Viewport](https://www.w3.org/TR/CSS22/visuren.html#viewport) zeigt einen Auschnitt der Zeichenfläche.

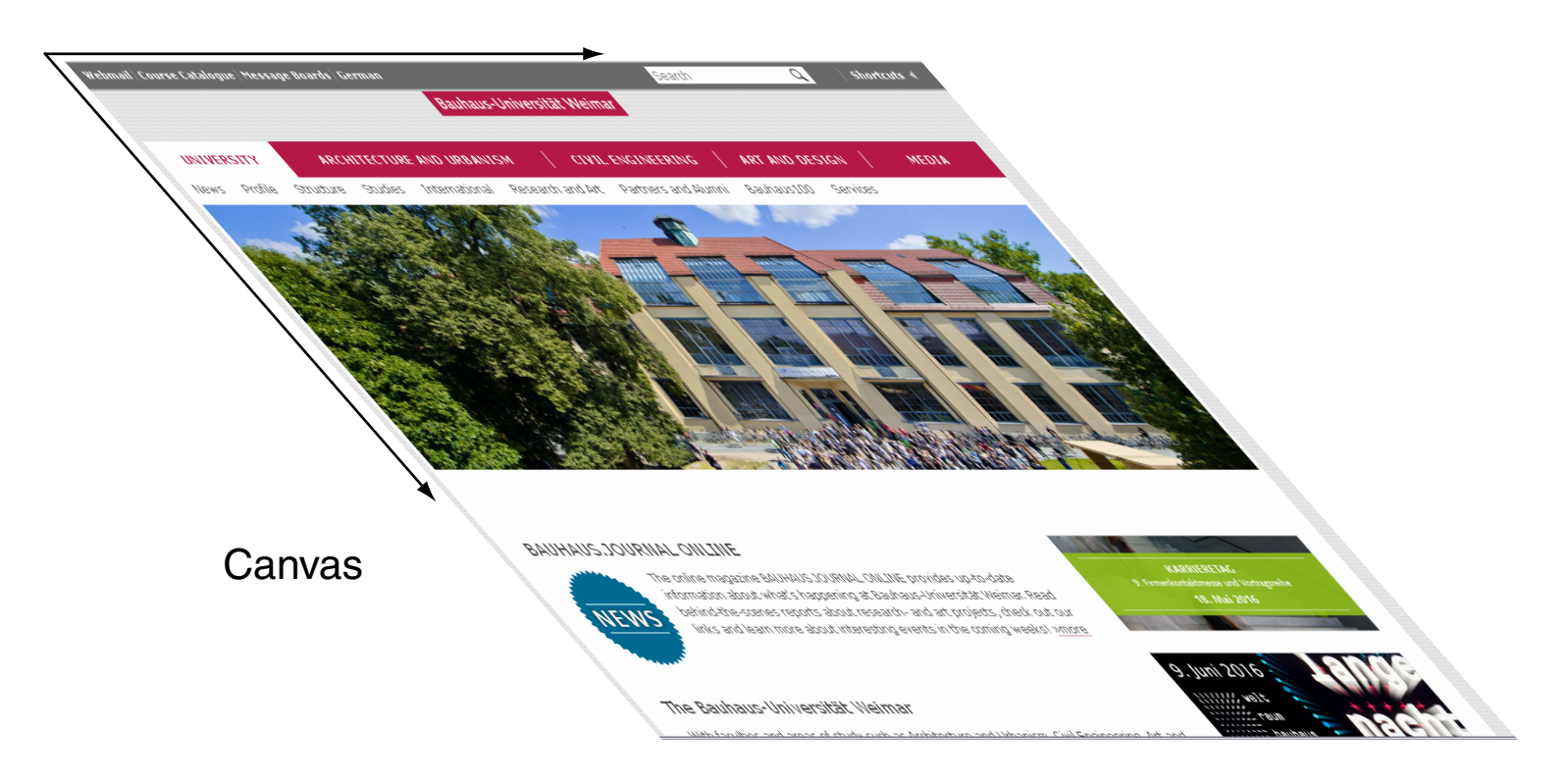

Layout (Visual Formatting) [W3C [CSS](https://www.w3.org/TR/CSS22/visuren.html) 2.2] [flexbox: [W3C,](https://www.w3.org/TR/css-flexbox-1) [MDN,](https://developer.mozilla.org/en-US/docs/Web/CSS/CSS_Flexible_Box_Layout/Basic_Concepts_of_Flexbox) [SELFHTML\]](https://wiki.selfhtml.org/wiki/CSS/Tutorials/Flexbox/Warum_Flexbox%3F)

Das Rendering eines Dokuments erfolgt auf einer unendlich großen Zeichenfläche (*Canvas* ). Der [Viewport](https://www.w3.org/TR/CSS22/visuren.html#viewport) zeigt einen Auschnitt der Zeichenfläche.

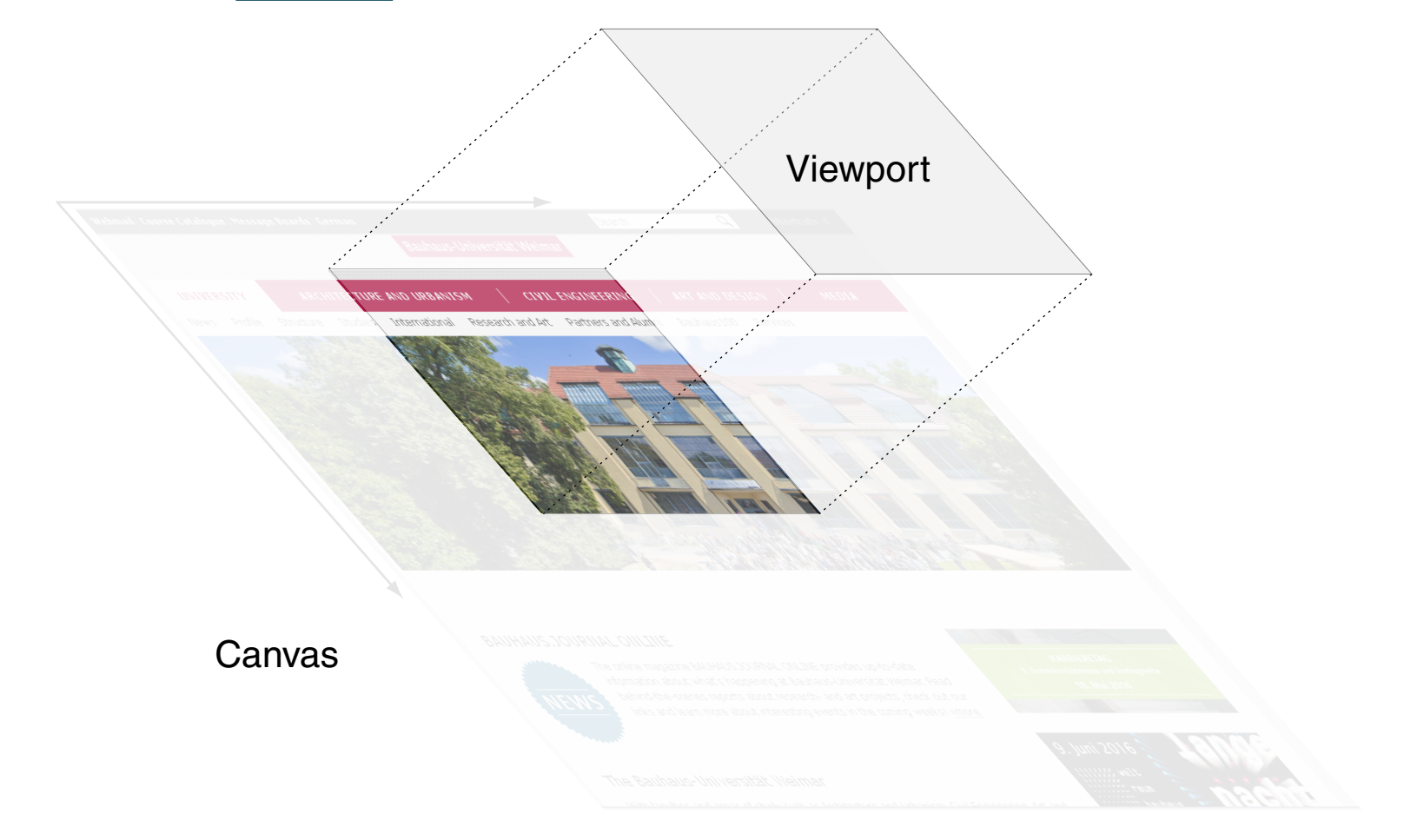

Layout (Visual Formatting) [W3C [CSS](https://www.w3.org/TR/CSS22/visuren.html) 2.2] [flexbox: [W3C,](https://www.w3.org/TR/css-flexbox-1) [MDN,](https://developer.mozilla.org/en-US/docs/Web/CSS/CSS_Flexible_Box_Layout/Basic_Concepts_of_Flexbox) [SELFHTML\]](https://wiki.selfhtml.org/wiki/CSS/Tutorials/Flexbox/Warum_Flexbox%3F)

Das Rendering eines Dokuments erfolgt auf einer unendlich großen Zeichenfläche (*Canvas* ). Der [Viewport](https://www.w3.org/TR/CSS22/visuren.html#viewport) zeigt einen Auschnitt der Zeichenfläche.

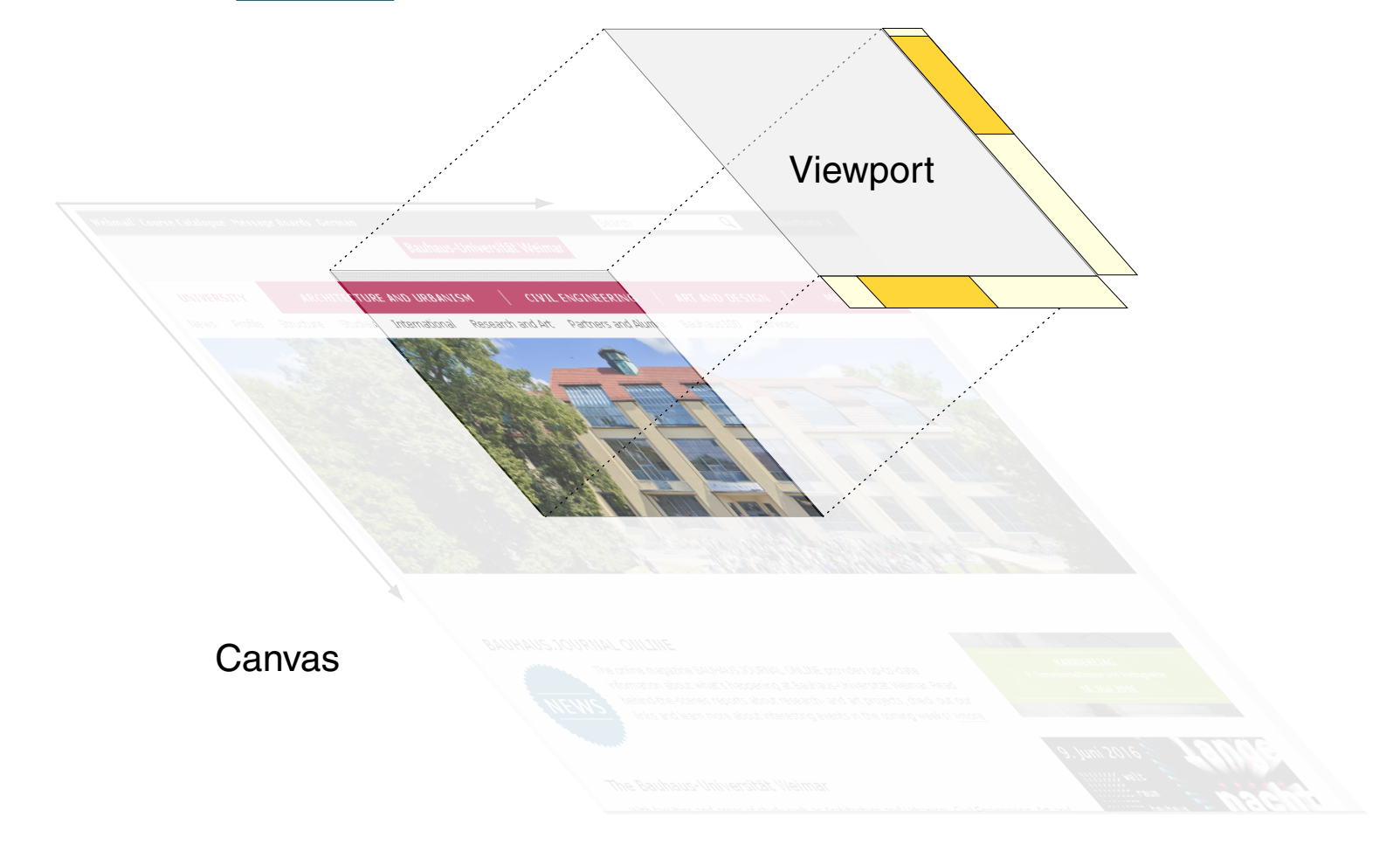

Layout (*Visual Formatting* ) (Fortsetzung)

#### ❑ display-Property [\[W3C\]](https://www.w3.org/TR/CSS22/visuren.html#display-prop)

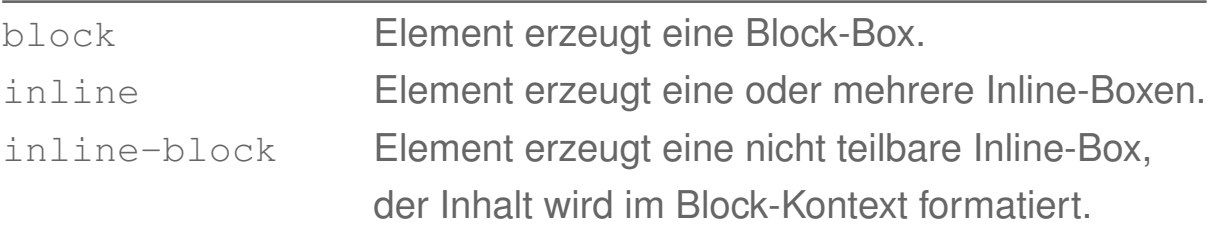

#### ❑ position-Property [\[W3C\]](https://www.w3.org/TR/CSS22/visuren.html#choose-position)

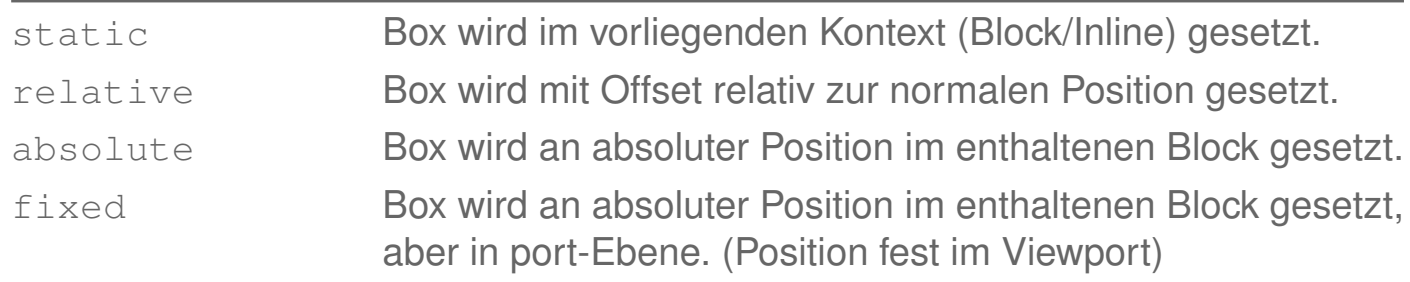

#### ❑ Offsets top, right, bottom, left [\[W3C\]](https://www.w3.org/TR/CSS22/visuren.html#position-props)

Angabe der Position als Abstand vom jeweiligen Rand der enthaltenden Box (absolute/fixed) oder von der vorgesehenen Position der Box (relative).

Verarbeitungsstrategie [\[MDN\]](https://developer.mozilla.org/en-US/docs/Learn/CSS/Introduction_to_CSS/How_CSS_works#How_does_CSS_actually_work) [WT:III [XSL-Verarbeitung\]](https://webis.de/downloads/lecturenotes/web-technology/unit-de-doclang-xml-xsl.pdf#xsl-processing5) ✿✿✿✿✿✿✿✿✿✿✿✿✿✿✿✿✿✿✿

Der Dokumentbaum (DOM) wird in [Pre-Order-Reihenfolge](https://en.wikipedia.org/wiki/Tree_traversal#Pre-order_(NLR)) verarbeitet. Zu jeder Elementinstanz werden alle matchenden CSS-Regeln in den Stylesheets identifiziert, gemäß des Cascade-Algorithmus sortiert und angewandt.

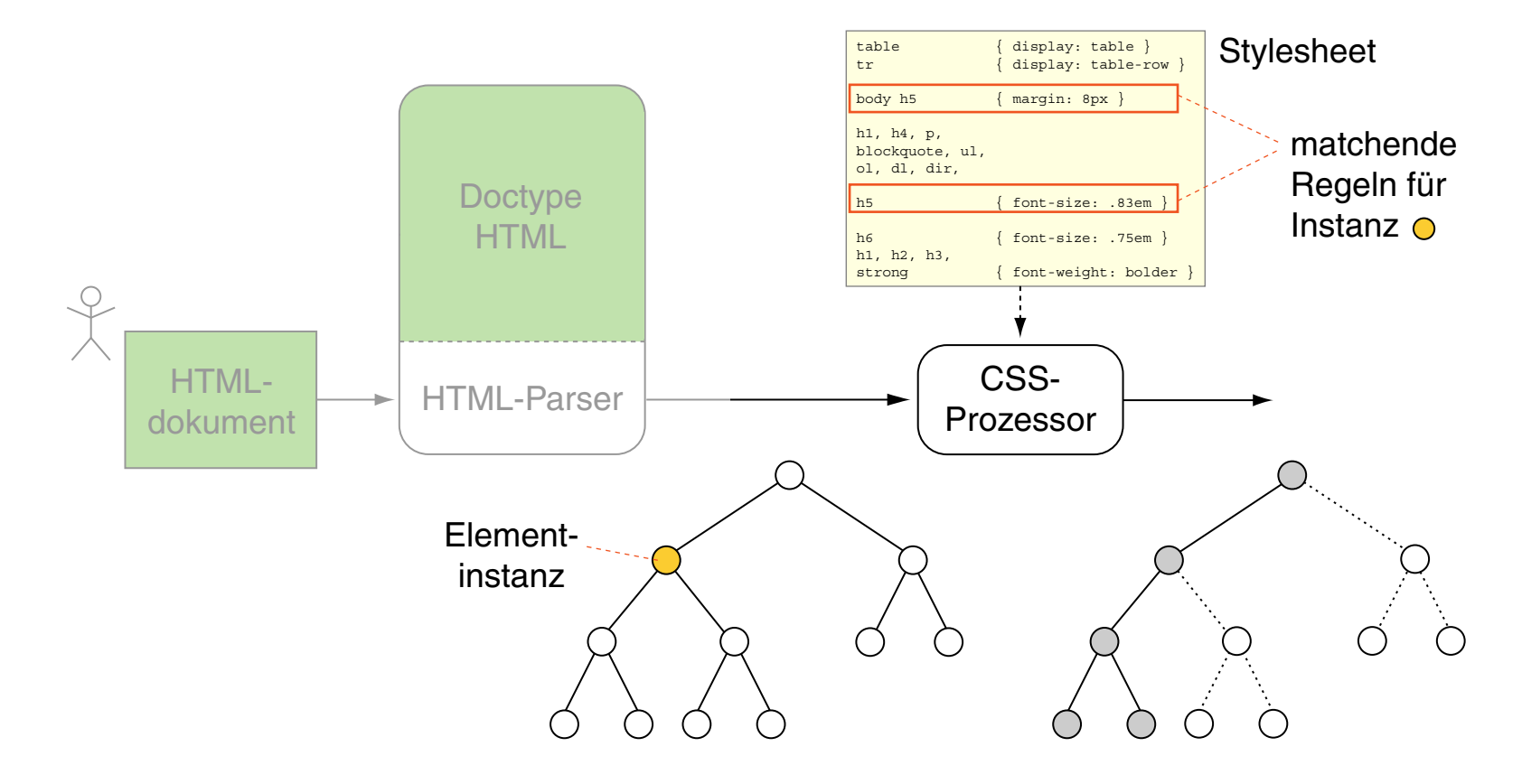

Verarbeitungsstrategie (Fortsetzung)

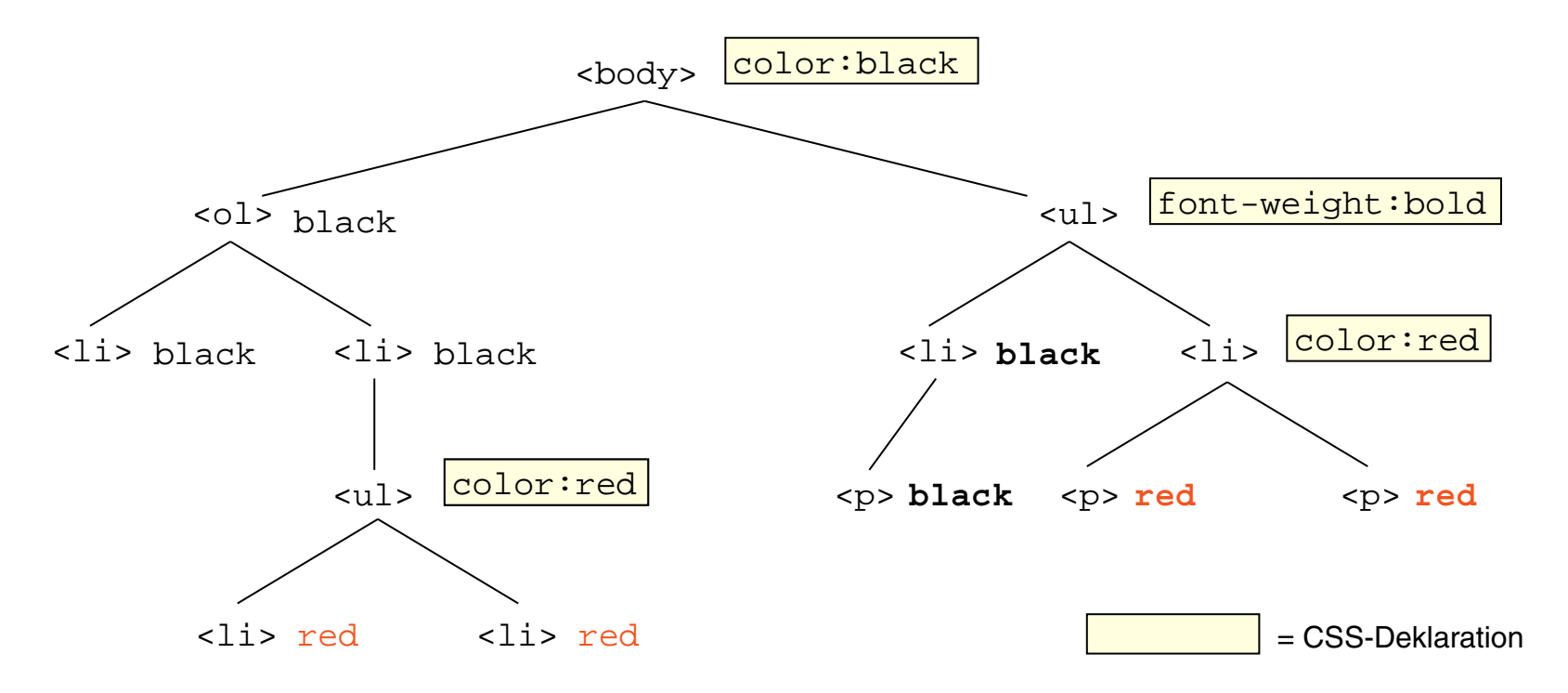

- ❑ Deklarationen werden an eingebettete Elementinstanzen vererbt.
- ❑ Lokale Vorgaben überschreiben vererbte Werte und Defaults: color:black −→ red font-weight:normal −→ **bold**

Verarbeitungsstrategie (Fortsetzung) [\[W3C\]](https://www.w3.org/TR/CSS22/cascade.html#cascade) [\[SELFHTML\]](https://wiki.selfhtml.org/wiki/CSS/Tutorials/Einstieg/Kaskade#Ablauf_der_Kaskade)

Für die Darstellung von HTML-Dokumenten werden drei Arten von Stylesheets ausgewertet:

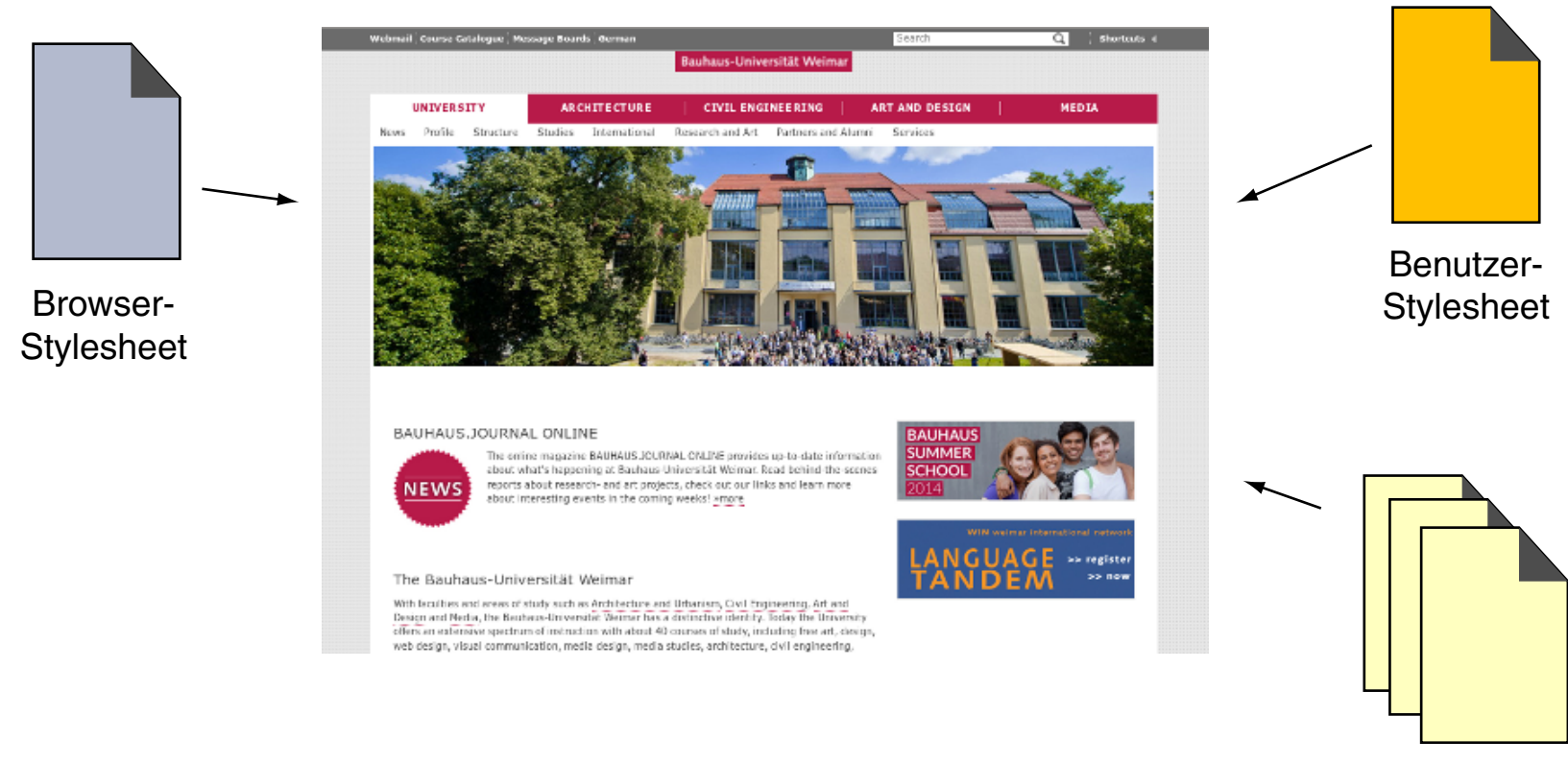

Autoren-**Stylesheets** 

Verarbeitungsstrategie (Fortsetzung)

Für die Darstellung von HTML-Dokumenten werden drei Arten von Stylesheets ausgewertet:

#### 1. Browser-Stylesheet

Definiert das Standard-Layout für die Elementinstanzen; dieses Stylesheet ist Browser-spezifisch und wird vom Browser-Hersteller entwickelt. Ein entsprechender W3C-Vorschlag befindet hier [w3C].

#### 2. Benutzer-Stylesheet

Definiert die Präferenzen eines Benutzers. Die Spezifikation des Benutzer-Stylesheets geschieht über einen Browser-Dialog.

#### 3. Autoren-Stylesheet(s)

Die "eigentlichen" (sichtbaren) Stylesheets, die ein Autor eines HTML-Dokuments zur Realisierung seiner Layout-Ziele entwickelt hat. Bemerkungen:

❑ Regeln lassen sich durch Angabe von !important stärker gewichten. Im Beispiel ist das Setzen der Property font-style stärker gewichtet:

```
p {
     font-style: italic !important;
     color: red;
  }
```
- ❑ Eine Gewichtung ist nur für Autoren- und Benutzer-Stylesheets spezifizierbar.
- ❑ Konflikte zwischen anwendbaren Layout-Vorgaben werden zunächst mit Rücksicht auf Ursprung und Gewichtung gelöst [\[W3C\]](https://www.w3.org/TR/CSS22/cascade.html#cascade) :
	- 1. !important-Regeln aus Benutzer-Stylesheet
	- 2. !important-Regeln aus Autoren-Stylesheets
	- 3. normale Regeln aus Autoren-Stylesheets
	- 4. normale Regeln aus Benutzer-Stylesheet
	- 5. Regeln aus Browser-Stylesheet

Bestehen immer noch Konflikte, so werden diese mit Rücksicht auf

- 6. Spezialisierungsgrad (spezifischere Regeln vor allgemeineren, s.u.) und
- 7. Reihenfolge (spätere Regeln vor früheren) gelöst.
- ❑ Algorithmus zur Bestimmung der Regelspezifität: [\[W3C\]](https://www.w3.org/TR/selectors4/#specificity-rules) [\[calculator\]](https://specificity.keegan.st/)

Quellen zum Nachlernen und Nachschlagen im Web

❑ MDN. *CSS.*

[developer.mozilla.org/en-US/docs/Web/CSS](https://developer.mozilla.org/en-US/docs/Web/CSS)

- ❑ MDN. *CSS Tutorial.* [developer.mozilla.org/en-US/docs/Web/Guide/CSS/Getting\\_started](https://developer.mozilla.org/en-US/docs/Web/Guide/CSS/Getting_started)
- ❑ W3C. *CSS Level 2 R2.* [www.w3.org/TR/CSS22](https://www.w3.org/TR/CSS22/)
- ❑ W3C. *CSS Home.* [www.w3.org/Style/CSS](https://www.w3.org/Style/CSS/)
- ❑ W3C. *CSS Validation Service.* [jigsaw.w3.org/css-validator](https://jigsaw.w3.org/css-validator/)
- ❑ W3 Schools. *CSS.* [www.w3schools.com/css](https://www.w3schools.com/css/)